# Инструкция обслуживания и обслуживания<br>65 модуль GSM

 $\gamma_{\rm O}$ .  $\langle\langle\langle\gamma\rangle\rangle\rangle$ 

voltar.com.ua

 $\mathcal{W}\mathcal{W}$ 

Voltar.

 $v_{\rm O}$ 

voltar.com.ua

Wolfen Jackson

voltar.com

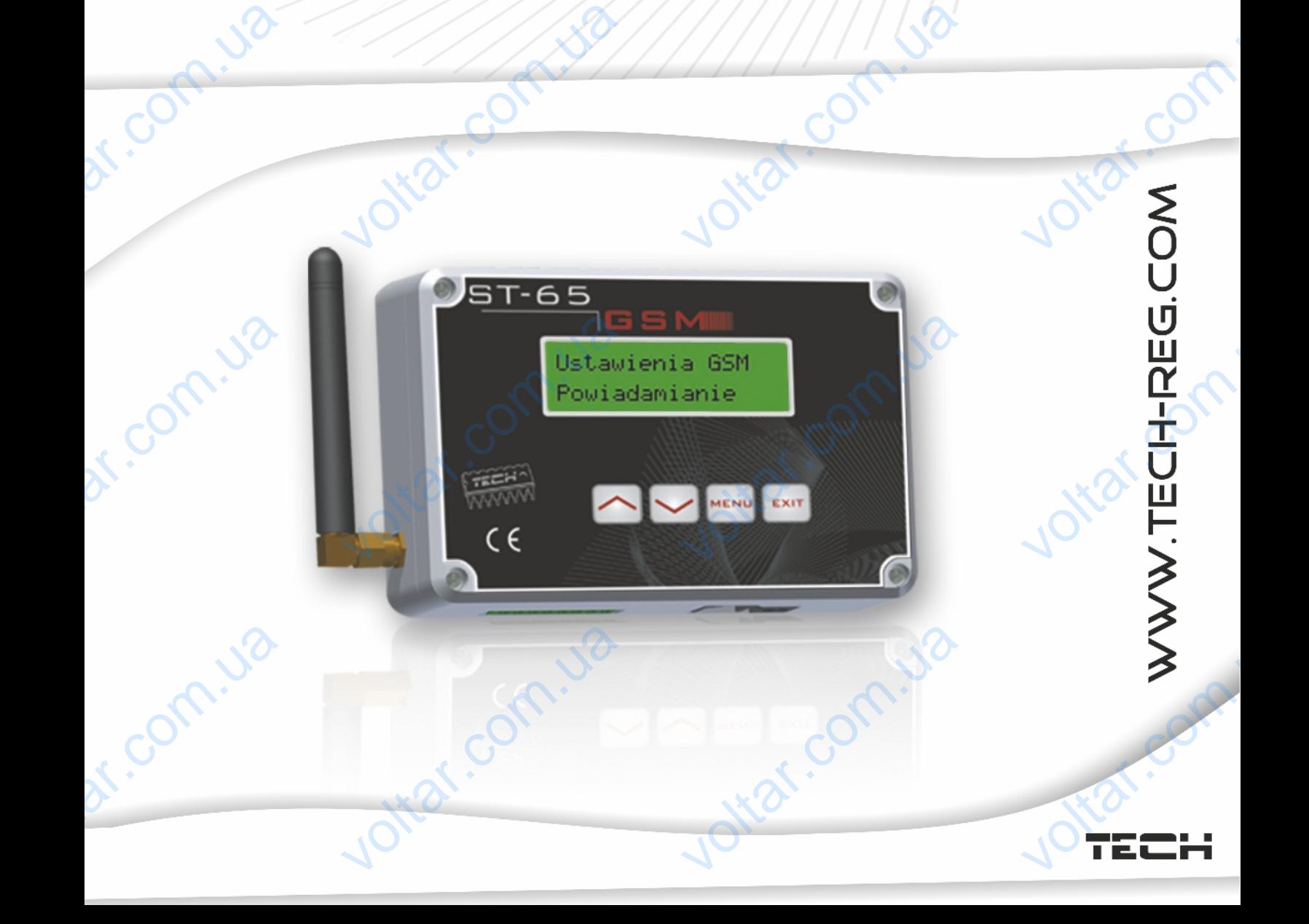

dr. com.ua

 $v_{\rm O}$ 

voltar.com.ua

## **Декларация о соответствии № 40/2011**

 $v_0$ 

**Higherite** 

 $\gamma_{\rm O}$ 

ntar.co

 Мы, компания TECH, Wieprz 1047, 34-122 Wieprz, заявляем с полной ответственностью, что производимый нами контроллер ST 65 – GSM соответствует следующим директивам Европейского Союза: RTTE 1999/5/EC, LVD 2006/95/EC, EMC 2004/108/EC. Гармонизированные нормы, применяемые при оценке соответствия главным требованиям вышеперечисленных директив ЕС: PN-ETSI EN 301 511 V9.0.2: 2004 PN-ETSI EN 301 489-1 V1.5.1: 2007 PN-ETSI EN 301 489-7 V1.2.1: 2007 PN-EN 55022: 2006 PN-EN 55022:2006/ A1: 2008 PN-EN 61000-6-1:2008 PN-EN 61000-6-3:2008 PN-EN 60950-1:2007 **Декл**<br>Смы, контроль<br>Контроль **ация о соответствии № 4**<br>ния ТЕСН, Wieprz 1047, 34-122 Wiepr<br>ответственностью, что производи<br>ST 65 - GSM соответствует **2011**<br>Саявляем RTTE 19 voltar.com.ua C, EMC 2004/108/<br>применяемые применяемые применяемые **DERIVATION** PN-ETS<br>PN-ETS<br>PN-EN<br>PN-EN<br>PN-EN N 301 489-1 V1.5.<br>N 301 489-7 V1.2.<br>)22: 2006<br>)22:2006/ A1: 200<br>)00-6-1:2008 2007 Com. Ja itar.co PN-EN voltar.com voltar.com.ua<br>Павел Юра, Януш Volta Com

Павел Юра, Януш Мастер

Совладельцы:

## **I. БЕЗОПАСНОСТЬ**

 $v_{\rm O}$ 

**Во время установки и эксплуатирования Модуля ST-65 GSM следует соблюдать следующие правила безопасности:** I. **6E30**<br>Boltaneyer CHOCTb<br>MA VCTAHOBKM M SKC External Society<br>The Modynian Section Company<br>Buna Gesonachoctu: T-65 GSM

 $v_0$ 

- Все работы по установке проводить после выключения напряжения
- Перед запуском модуля проверить, не находится ли поблизости устройства, чувствительное к сигналам радиочастоты сети GSM, такие как напр. электронная медицинская аппаратура voltar voltar voltar voltar voltar voltar voltar voltar voltar voltar voltar voltar voltar voltar voltar voltar voltar voltar voltar voltar voltar voltar voltar voltar voltar voltar voltar voltar voltar voltar voltar volta апуском модуля проверить, не находится ли<br>ройства, чувствительное к сигналам радиочаст<br>к напр. электронная медицинская аппаратура<br>дуется чтобы расстояние между работающи<br>рром сердца составляло более 20 см<br>- бозоговоронню близости<br>сети GSM,<br>иодулем и<br>могуля в
	- рекомендуется чтобы расстояние между работающим модулем и симулятором сердца составляло более 20 см
- следует безоговорочно соблюдать запреты установки модуля в областях, обозначенных запретом использования устройств, передающих радиоволны ds. Com.uape Worker Comment

otiat.co

## **II. ПРИМЕНЕНИЕ**

 Модуль GSM является дополнительным оборудованием, работающим совместно с контроллерами компании TECH, позволяющим дистанционно контролировать работу котла при помощи мобильного телефона. Пользователь (при помощи модуля ST-65) информируется сообщением СМС о каждой сигнализации контроллера котла. Дополнительно, отправляя соответствующее сообщение СМС в любое время, пользователь получит ответное сообщение с информацией о температуре всех датчиков. Дополнительным преимуществом устройства является возможность изменения заданной температуры любой системы при помощи мобильного телефона. Moд<br>COBMeCTHC<br>CORMETHONIC<br>CMC o<br>CMC отправляя GSM является дополн<br>контроллерами компан<br>ть работу котла<br>- (при помощи модул<br>дой сигнализации<br>ответствующее сообщ тьным оборудованием<br>TECH, позволяющим<br>помощи мобильно<br>iT-65) информируется<br>троллера котла. Д<br>е CMC в любое время, ботающим<br>танционно<br>телефона.<br>общением<br>нительно,<br>назователь датчиков.<br>возможно<br>Спомощи м Пополнительным преимуществом устройст<br>изменения заданной температуры любой<br>пьного телефона. REAR STRAND REAR

oltar.co

## **III***.* **ОПИСАНИЕ, СХЕМА МЕНЮ**

 $v_{\rm O}$ 

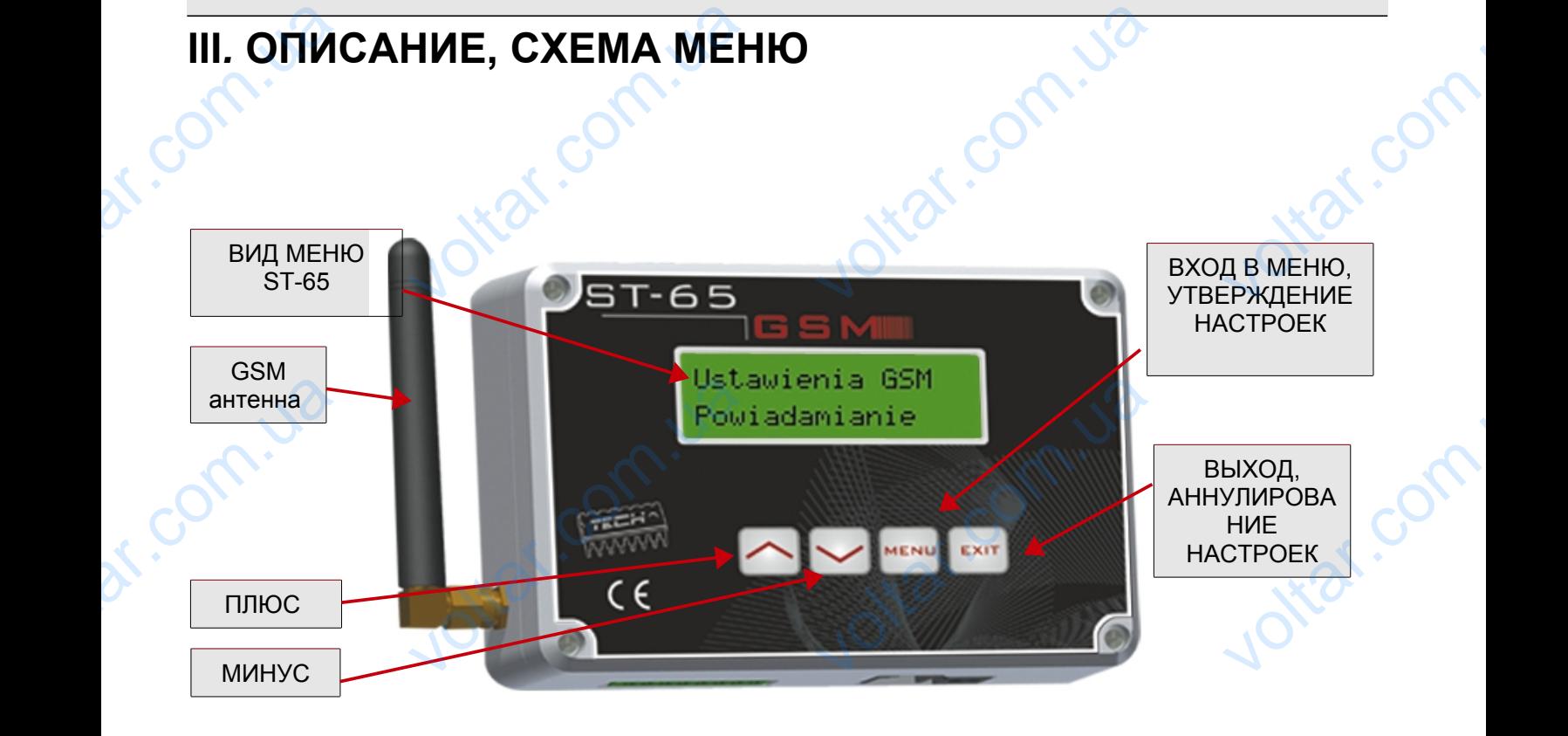

 $v_0$ 

 $\gamma_{\rm O}$ 

Jotear.com

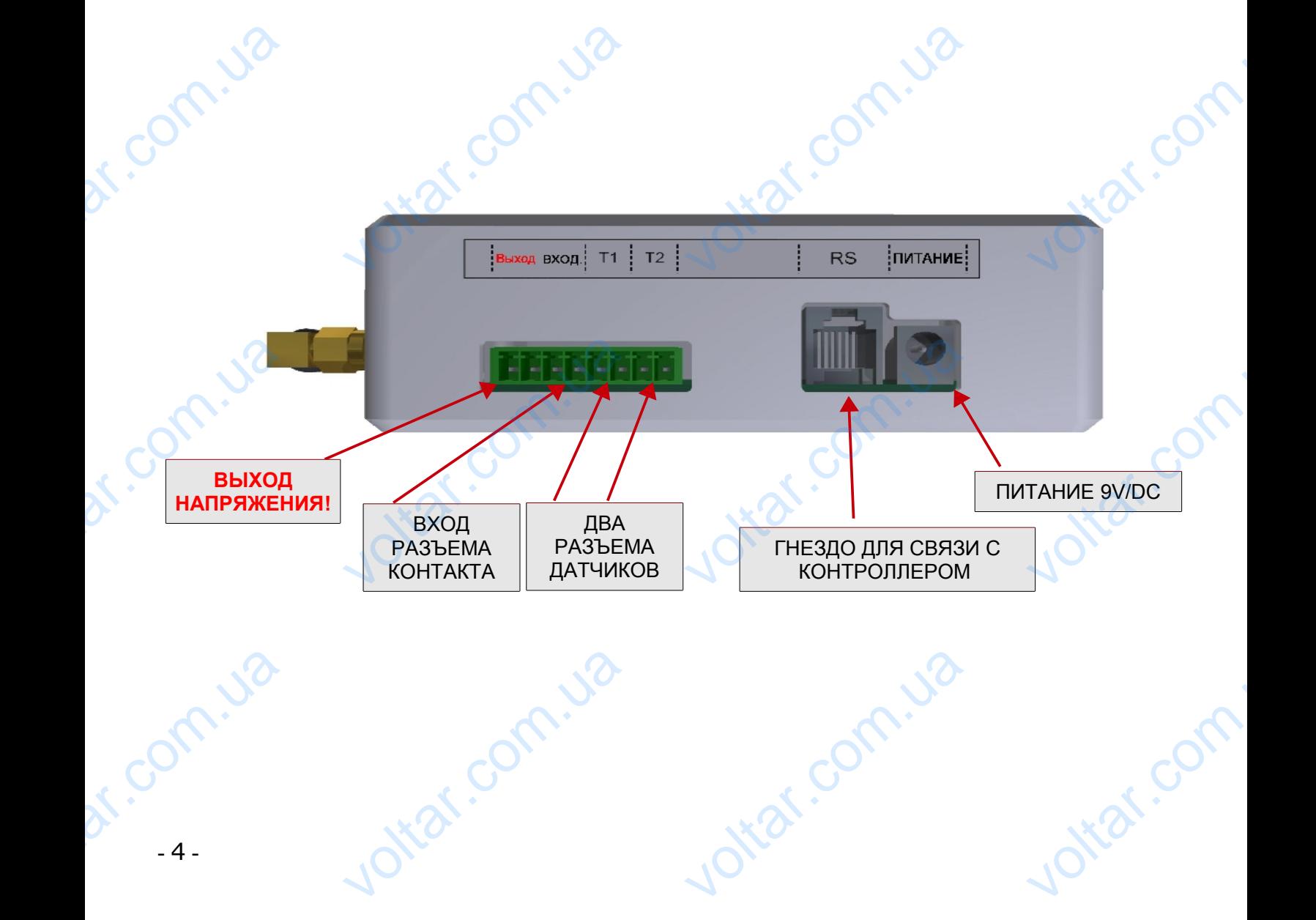

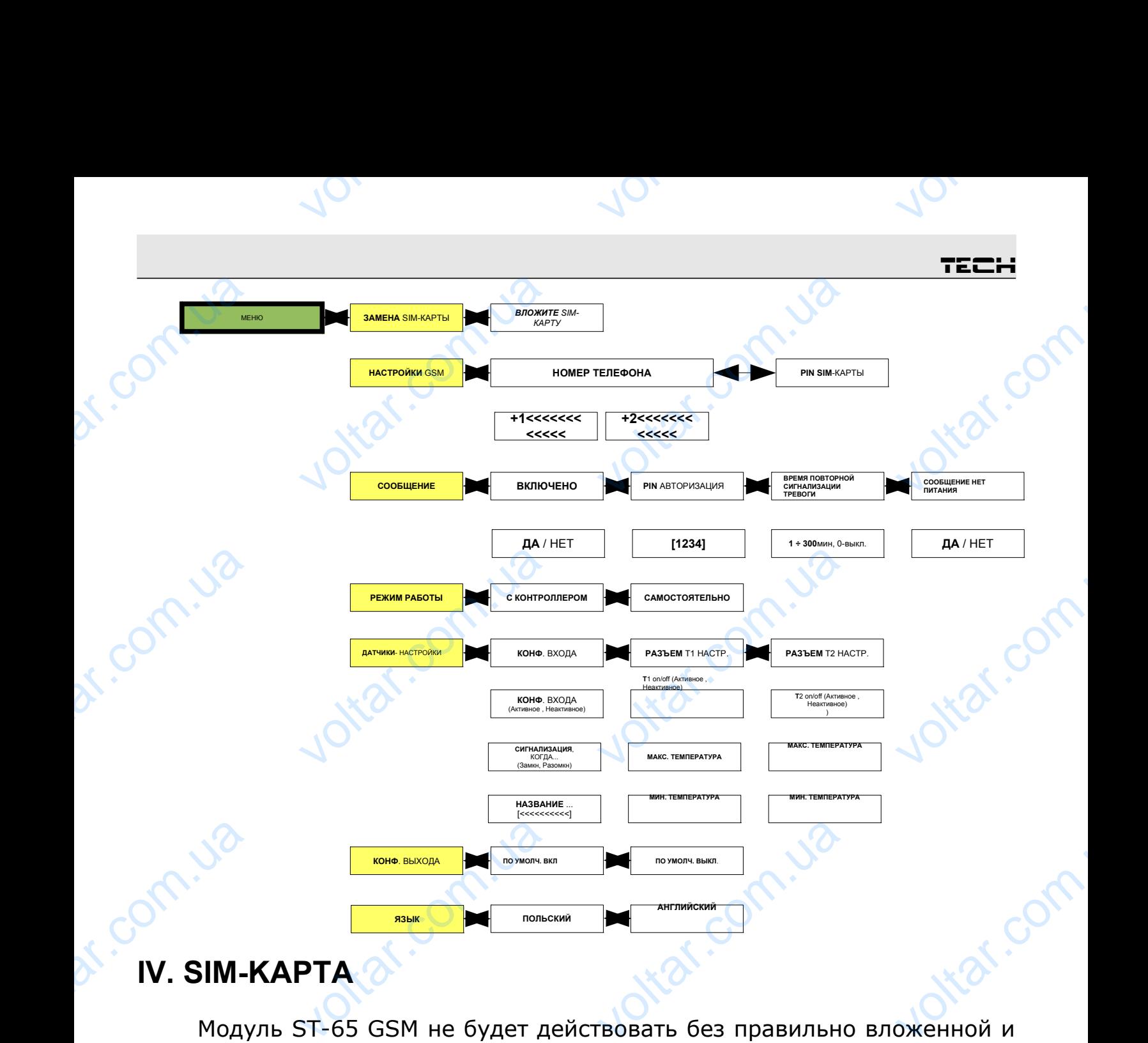

## **IV. SIM-KAРTA**

Модуль ST-65 GSM не будет действовать без правильно вложенной и конфигурированной SIM-карты. Если модуль не обнаруживает SIM-карты, произойдет переключение в режим ожидания на установку карты. SIMкарту можно вложить ТОЛЬКО И ИСКЛЮЧИТЕЛЬНО во время, когда на экране контроллера появится надпись: Exapty Mox<br>
Skpahe Kolon<br>
Skpahe Kolon<br> **Hax**<br>
B C вложить ТОЛЬКО И<br>иллера появится надпи<br>**рту**<br>е кнопку"<br>е замены SIM-карть SURIES BRANCH CONTROLLED BOTTOM CONTROLLED BOTTOM MONEY когда на<br>.com<br>.com.ua<br>.com.ua

## **"Вложите карту**

## **Нажмите кнопку"**

В случае замены SIM-карты во время работы модуля следует применить опцию в меню модуля:

## **"Изменение sim-карты"**

После выбора этой опции модуль переключится в режим ожидания на изменение карты, следует подождать, пока не появится сообщение (как выше). Чтобы вложить карту, следует отвинтить четыре крепящих винта и открыть корпус. VEN TOOCHE AND MANAGEMENT **ение sim-карты"**<br>a этой опции модуль<br>pты, следует подожда<br>вложить карту, следу<br>/С. DEKJIOUNTCA B DEXIM<br>TOKA HE NOSBITCA CONTRAIT AND METAPE REPORT идания на<br>их винта и Окраиние (как<br>их винта и Окраиние и Окраиние и Окраиние (как

## *СПОСОБ ВКЛАДЫВАНИЯ SIM -КАРТЫ:*

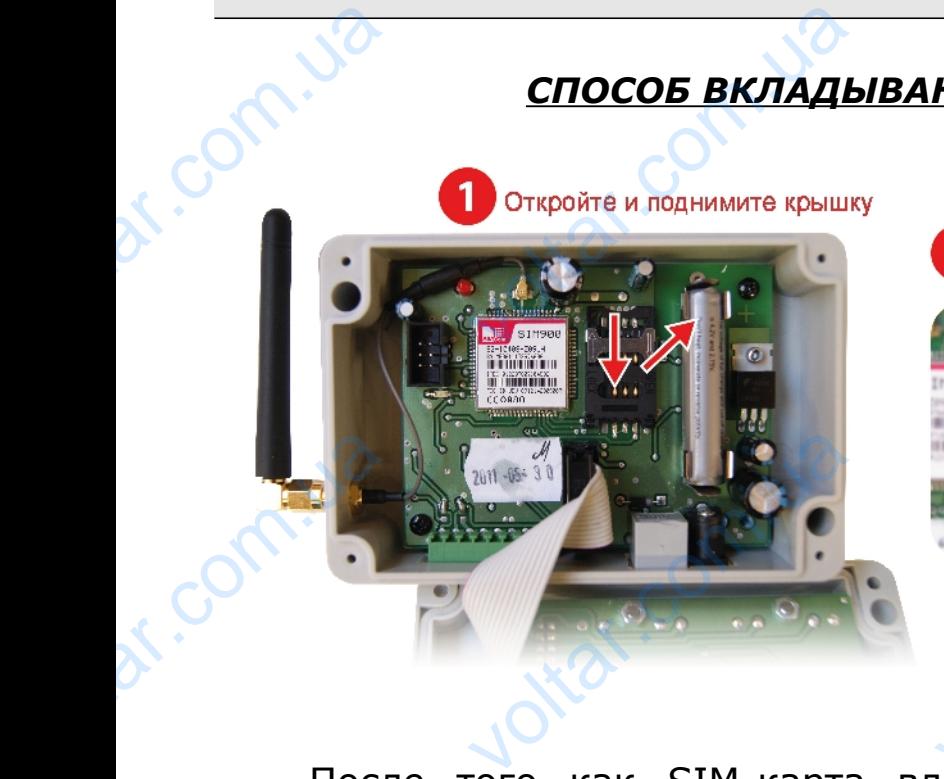

 $v_{\rm O}$ 

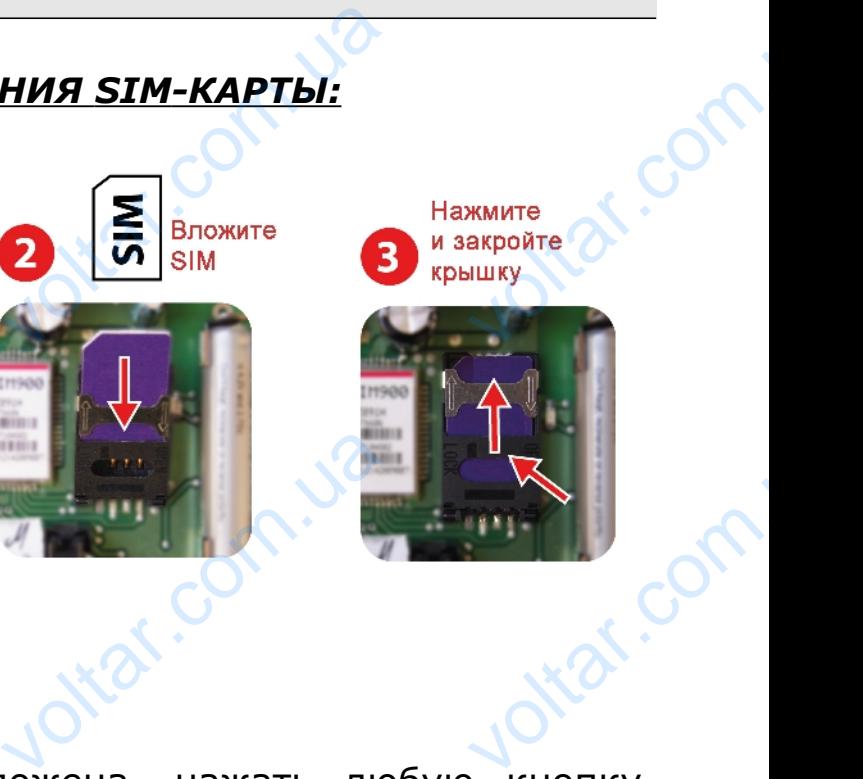

 $v_0$ 

 $\gamma_{\rm O}$ 

 $x^{\delta}$ .

После того как SIM-карта вложена, нажать любую кнопку, запустится модуль и запустит новую карту.

Если новая карта требует указать PIN-код, появится сообщение с просьбой его указать. Модуль запомнит код и в случае повторного запуска применит сохраненный в памяти PIN-код. PIN SIM-карты мы можем задать в меню: Вели новая карта требует указать РІN-код, появится сообщение<br>С просьбой его указать. Модуль запомнит код и в случае повторного<br>запуска применит сохраненный в памяти РІN-код.<br>PIN SIM-карты мы можем задать в меню:<br>>>Настрой ECJN<br>C просьбо<br>запуска г<br>PIN SIM-н<br>>> h<br>Bнимание вая карта требует у<br>го указать. Модуль<br>иенит сохраненный в<br>ы мы можем задать<br>**ройки GSM >>Pin**<br>PIN sim-карты не с в случае

## **>***>Настройки GSM >>Pin sim-карты*

применения карты с другой целью следуют изменить PIN-код!!

## **ВНИМАНИЕ!!! Замена sim-карта другим способом грозит повреждением модуля!!!** voltar.com.ua III Замена sim-к<br>ием модуля!!!<br>ДАННЫХ ИЗ КОІ<br>ST-65 GSM може а другим спосо<br>РОЛЛЕРА<br>аботать самостояте **грозит**

## **V. ВЗЯТИЕ ДАННЫХ ИЗ КОНТРОЛЛЕРА**

Модуль ST-65 GSM может работать самостоятельно или с контроллером фирмы TECH, оснащенным связью RS и обслуживающим внешний модуль GSM. После подключения при помощи коммуникационного кабеля RS232 (с разъёмами типа RJ, в комплекте) в меню установщика контроллера следует выбрать в функции *"модуль GSM" >> включенный*. voltry Kind<br>
TOMOЩИ<br>
KOMПЛЕКТ<br>
ФУНКЦИИ<br>
-6им внешний модуль GSM. ПОСЛе подкликационного кабеля RS232 (с разъёмам<br>в меню установщика контроллера следуе<br>дуль GSM" >> включенный.

Модуль ST-65 GSM после правильного подключения с контроллером получит текущие параметры его работы. Эти параметры модуль может отослать по требованию в фороме текстового сообщения SMS пользователю. СМС высылается на любой авторизованный номер телефона. Модуль ST-65 GSM после правильного подключения с<br>ооллером получит текущие параметры его работы. Эти<br>метры модуль может отослать по требованию в фороме<br>ового сообщения SMS пользователю. СМС высылается на любой<br>оизованный н Moд<sub>)</sub><br>Контролл<br>Параметр<br>Текстовог<br>авторизог<br>Высл <u>чения с</u><br>оты. Эти<br>фороме<br>на любой<br>и PIN-код

 $v_0$ 

 $v_{\rm O}$ 

авторизации, вы получите на этот номер данные с параметрами работы контроллера.

 **[Tech]** Напр. tech Tech<br>Hanp.<br>Lech<br>To ed<br>Coof<br>Tekyl

## То есть: **tech**

Сообщение этого типа вызовет отправку возвратного SMS-а с текущими параметрами работы контроллера котла. EXECTS OF THE SPACE OF THE SPACE OF THE SPACE OF THE SPACE OF THE SPACE OF THE SPACE OF THE SPACE OF THE SPACE OF THE SPACE OF THE SPACE OF THE SPACE OF THE SPACE OF THE SPACE OF THE SPACE OF THE SPACE OF THE SPACE OF THE voltar.<br>Com.ua<br>исправку возврать<br>контроллера котла. SMS-a c

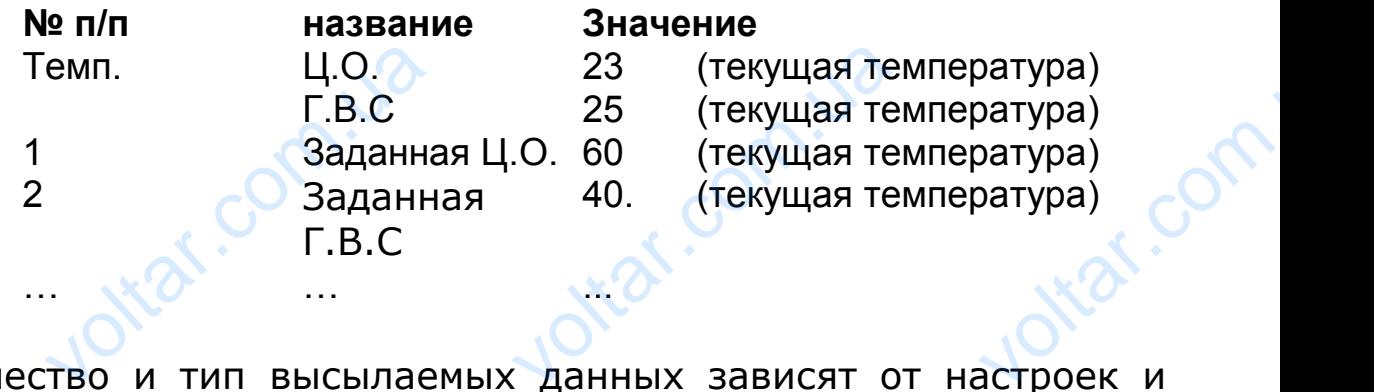

Количество и тип высылаемых данных зависят от настроек и режима работы контроллера. Отдельные параметры показываются в новой линии, фразы разделены знаками пробела (порядковое число всегда отделяется пробелом от заданной температуры). dr. Com. up

 Чтобы изменить настройку температуры котла при помощи мобильного телефона, следует выслать SMS на номер тел. модуля ST-65 следующего содержания: HOBOM JIM<br>BCEFAA OT<br>COM.UAT , фразы разделены знаками пробела (поря,<br>яется пробелом от заданной температуры).<br>и изменить настройку температуры котла<br>телефона, следует выслать SMS на номер<br>эщего содержания: voltar<br>Computer<br>T. MOAYAR

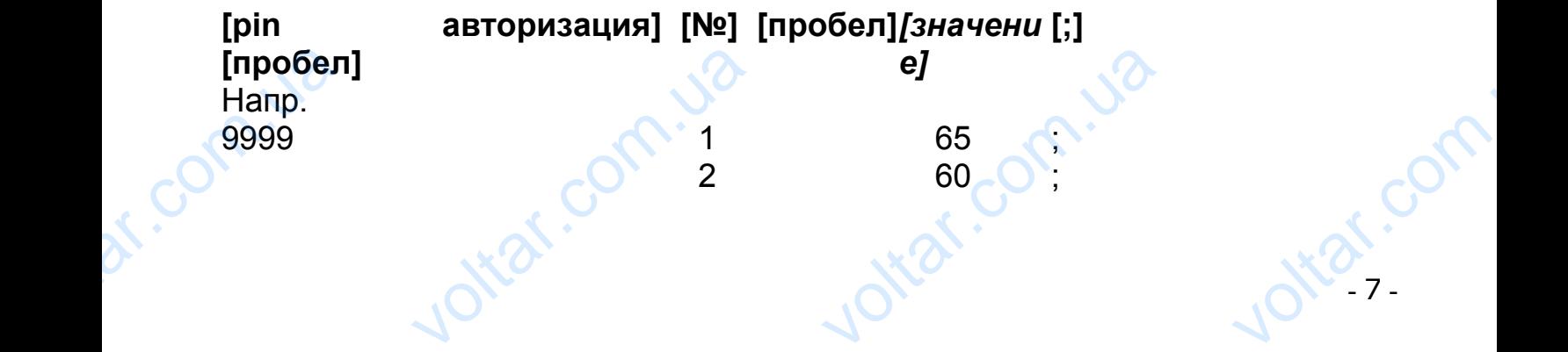

## **То есть: 9999 1 65;2 60;**

 $v_{\rm O}$ 

Эта команда (если pin авторизации настроен на "9999") изменит заданную Ц.О. на 65°С и заданную Г.С.В. на 60°С. **VI. ДАТЧИКИ КОНТАКТА И ТЕМПЕРАТУРЫ** To ectb:<br>
To ectb:<br>
<sup>377</sup><br> **VI. ДАТ**<br>
Moдуль<br>
<sub>КОНТАКТН!</sub> **9 1 65;2 60;**<br>анда (если pin автор<br>0. на 65°С и заданну<br>**(И КОНТАКТА И** 1<br>55 имеет 2 дополн **VOLTAR VOLTAR (1998)**<br>C.C.B. на 60°С.<br>**ИПЕРАТУРЫ**<br>льные разъемы дат **VOLTAR VIDEO ANGELES**<br>COB, ОДИН<br>RACAMO OT

 $v_0$ 

 $\gamma_{\rm O}$ 

Модуль ST-65 имеет 2 дополнительные разъемы датчиков, один контактный и одно управляемый выход, действующий независимо от контроллера котла универсального применения:

- 1) Два разъёма предназначены для подключения датчиков температуры (KTY), обозначенные как T1,T2 (как вариант - нет датчиков в комплекте). Диапазон настроек датчиков находится в пределах от -10 до +85oC. voltar<br>1) Два<br>преде<br>2) Один или предназначены для подключени<br>уры (КТҮ), обозначенные как Т1,Т2 (как в<br>в комплекте). Диапазон настроек датчиков<br>от -10 до +85оС.<br>зъем, выявляющий замкнутые/разомкнуть датчиков<br>ант - нет<br>ходится в<br>контакты.
	- 2) Один разъем, выявляющий замкнутые/разомкнутые контакты. Обозначенные как Вход (как вариант - нет кабеля в комплекте). Разъём обеспечивает очень широкий диапазон применений (напр. как противовзломный датчик в комплекте с концевым выключателем).

3) Один управляемый выход. Обозначенный как Выход (напр. возможность дополнительного контактора для управления любой электрической цепью. См. страница 14) voltar<br>(напр<br>выкли<br>возмо<br>возмо<br>элект ви противовзломный датчик в комплекте<br>гелем).<br>равляемый выход. Обозначенный как В<br>ость дополнительного контактора для управ<br>ескойцепью. См. страница 14) **ильнений**<br>концевым<br>ия любой<br>ия любой

Чтобы действие выбранного соединения можно было активировать, следует выбрать и отметить в подменю поле było "*активное".* Для разъемов типа T (датчиков) необходимо также дополнительно установить максимальную и минимальную температуру, которые будет сигнализироваться сообщением SMS. Для контактного разъема (тип Вход), следует выбрать тип события (замыкание или размыкание), которое будет сигнализироваться сообщением SMS. Voltar<br>
V<sub>TO</sub>6<br>
MATHAPO MATHAPO MOTORINT<br>
TEMPEPAT<br>
Для конт действие выбранного соединения м<br>, следует выбрать и отметить в подмен<br>Для разъемов типа Т (датчиков) необхи<br>но установить максимальную и т<br>которые будет сигнализироваться сообц<br>ного разъема (тип-Вход), следует-выбрать о было<br>поле było<br>мо также<br>имальную<br>ием SMS.<br>1 события

С этого момента модуль будет информировать: C STORES

➔Для T-разъемов с измеренными температурами, то есть текущей, минимальной, максимальной, измеренной в данном цикле \* и также об ошибках датчиков. нта модуль будет информировать:<br>ия Т-разъемов с измеренными температур<br>екущей, минимальной, максимальной, из<br>анном цикле \* и также об ощибках датчико VOLTO A

voltar.com

lottar.com.

lottar.com.

 $\gamma_{\rm O}$ 

➔Для разъема типа Вход в случае наступления выбранного события, т.е. обнаружения замыкания или размыкания контакта. и разъема типа Вход в случае наступления<br>обытия, т.е. обнаружения замыкания или<br>онтакта.<br>**работы датчиков и разъёмов** volta.

 $v_0$ 

Johan.com.ua

ottat.com.ua

Joliar.com.ua

\**цикл* – это промежуток времени между двумя очередными SMS.

 $v_{\rm O}$ 

*Параметры работы датчиков и разъёмов датчиков настраиваются в модуле ST-65 при помощи меню: > Датчики настр.*  $v^{o}$ <br>  $v^{o}$ <br>  $v^{o}$ <br>  $napamer$ Joltar.com.ua

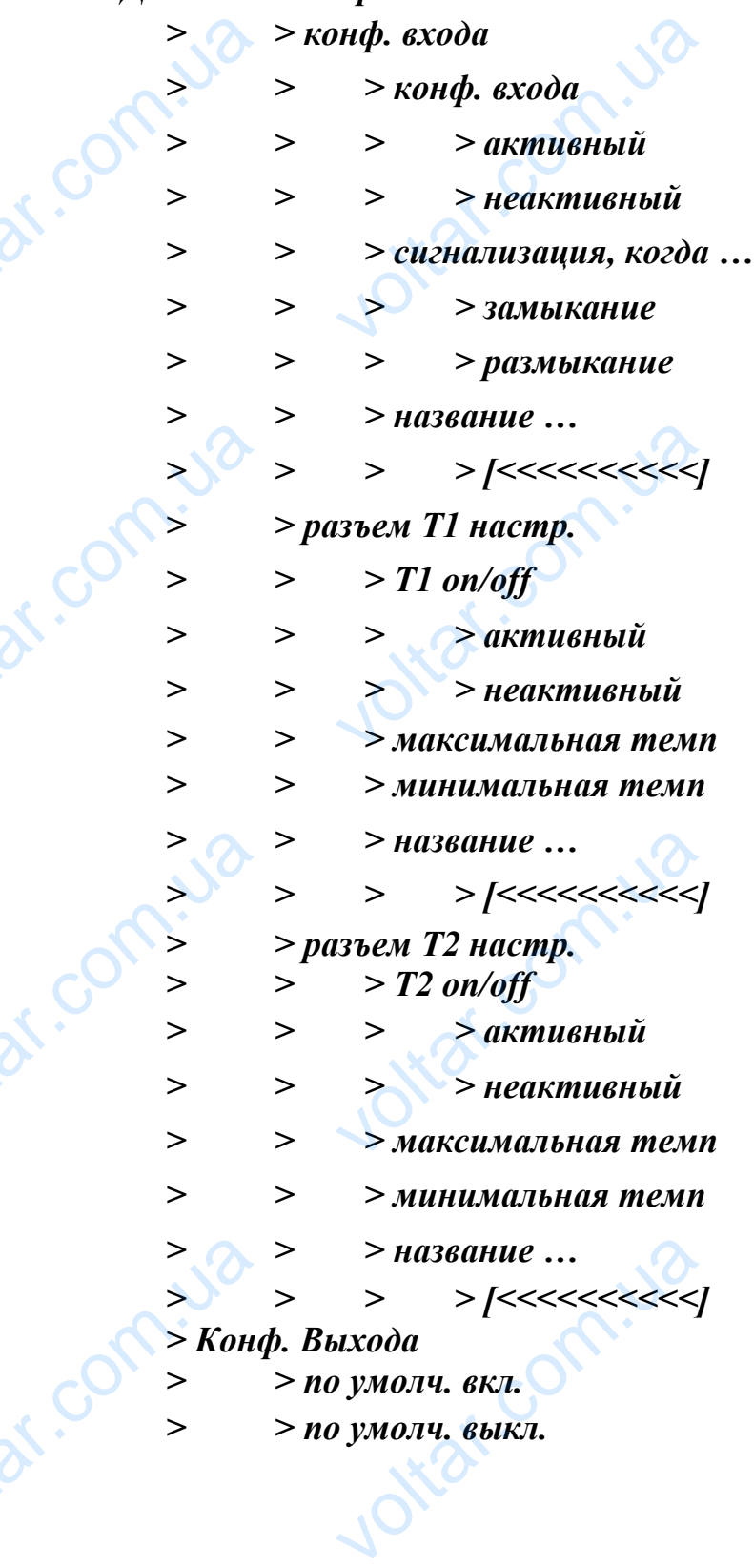

ar.com

# **VII. ЗАГРУЗКА И НАСТРОЙКА ДАННЫХ** VII. 3AF

 $v_{\rm O}$ 

## *1) авторизация Pin:*

Пользователь в любом моменте может изменить "авторизации pin" высылая сообщение sms на номер модуля в формате: **VOLTAR VOLTAR SIDER**<br>THE PIN:<br>THE REAL PROBOT MOM<br>BIJTAR COOD COM MOM HAHHANA SONG COMPANY COMPANY COMPANY COMPANY COMPANY COMPANY COMPANY COMPANY COMPANY COMPANY COMPANY COMPANY COMPANY COMPANY COMPANY COMPANY COMPANY COMPANY COMPANY COMPANY COMPANY COMPANY COMPANY COMPANY COMPANY COMPANY C Exercise Com

 $v_0$ 

**[pin авторизация текущий] [пробел] [pin]** [**пробел] [pin авторизация новый**]

Напр.

 $1234$  pin 9999;

 $\gamma_{\rm O}$ 

## То есть: **1234 pin 9999**

Сообщение этого типа изменит pin авторизации модуля с 1234 на 9999 и отправит возвратное sms с текущими параметрами работы контроллера котла. Hanp.<br>To ed<br>Coof<br>Hanp Cook<br>Hanp Do Base 1234 pin 9999<br>
ние этого типа изменит pin авторизации ме<br>и отправит возвратное sms с текущими<br>контроллера котла. тя с 1234

> **!!!ВНИМАНИЕ!!! pin авторизации предназначен для изменения настроек и режимов работы модуля. Не рекомендуется раскрывать его посторонним лицам.**

## *2) Включение / выключение сообщений о сигнализации тревоги:*

Пользователь в любом моменте может включить или выключить отправление информации о сигнализации из модуля, отправляя на номер модуля сообщение в формате: **раскрыв**<br>**раскрыв**<br>2) Включ<br>Поль<br>отпр<br>на не в релимов разверии<br>Сего посторонним<br>е / выключение сооб<br>атель в любом моме<br>ение информации о<br>о модуля сообщение истодуля не рек<br>|ам.<br>|ий о сигнализации тр<br>|может включить ил<br>|нализации из модул ENTREASED

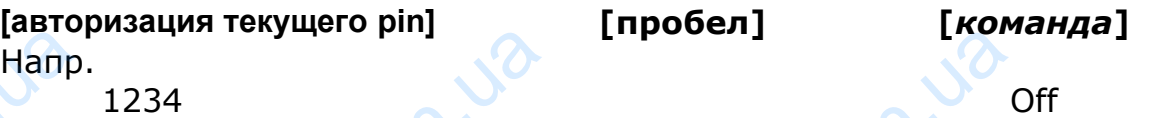

## То есть: **1234 Off**

Сообщение этого типа выключит отправление сообщений и сигнализации тревоги с модуля. Отправление сообщения в этом формате равнозначно с переключением опции в меню модуля: Hanp Enpoem. voltar.com.ua

## *>>Уведомление >>Включено >>Нет*

или: **[авторизация текущего pin] [пробел] [***команда***]** Напр.  $\sim$  0 On VINE (ADMI)<br>
Faro<br>
Hanp<br>
1234<br>
To ex<br>
10 -Example 234 On Maria 1234 On voltar.com

tar.c

То есть: **1234 On**

Сообщение этого типа включит отправление сообщений и сигнализации тревоги с модуля. Отправление сообщения в этом формате равнозначно с переключением опции в меню модуля: DE COMPILITY OF ибщение этого типа<br>вации тревоги с мод<br>ванозначно с пере ночит отправление<br>. Отправление сообночением опции в менением опции в менением опции в менением от соби <del>ощений</del> и<br>ия в этом<br>иадуля:<br><sub>сом</sub>еть сомного и сомного и сомного и сомного и сомного и сомного и сомного и сомного и сомного и сомного и

 $v_0$ 

## *>>Уведомление >>Включено >>Да*

 $v_{\rm O}$ 

Если уведомление включено, пользователь должен установить частоту цикличного получения сообщений SMS с текущими параметрами датчиков после включения сигнализации: установи<br>текущими<br>>>**Уве,<br>0+300**<br>-<br>напомина частоту цикличног<br>раметрами-датчиков<br>**иение >>время<br>и]**<br>случае выбора з получения сообще<br><u>сле включения сигна</u><br>**рвторной сигнали**<br>ения 0, функция<br>неактивна. SMS C<br>
VOLTARE SAMPLE SAMPLE

*>>Уведомление >>время повторной сигнализации >> [0÷300 мин]*

В случае выбора значения 0, функция цикличного напоминания о сигнализации будет неактивна.

#### *3) Режим работы:*

*Пользователь может выбрать вид входящих информационных сообщений. В меню >>Режим работы*

## после выбора опции

## *>>самостоятельно*

во входящих информационных сообщениях SMS будут включены исключительно данные из активных датчиков контактов температуры. Пользов<br>cooбще.<br>cooбще.<br>mocле в<br>>>**cam**<br>во вход<br>исключ<br>темпера ль может выбрать вид входящих инфо<br>.Вменю >>Режим работы<br>ра опции<br>**соятельно**<br>их информационных сообщениях SMS буд<br>льно данные из активных датчиковы. ационных<br>включены<br>контактов

## после выбора опции

## *>>с контроллером*

во входящих информационных сообщениях SMS будут включены исключительно данные из контроллера котла и из активных датчиков контактов температуры. volte B<br> **bo** Bo BXOL<br>
BO BXOL<br>
MCKJIOY<br>
A **J BKJIOY**<br>
A BRJIOY<br>
Kaxy ра опции<br>их информационных сообщениях SMS буд<br>пьно данные из контроллера котла и<br>онтактов температуры.<br>е Выхода<br>контроллер GSM фирмы TECH оснащен одн **EXALGER** 

## *4) Включение Выхода*

Каждый контроллер GSM фирмы TECH оснащен одним выходом, который распложен на первом месте слева, смотря на проекцию на странице 3.

Пользователь может в каждом моменте при помощи текстового сообщения SMS включить или выключить этот выход. channel<br>Пользова<br>сообщени<br>Co **MOWET B KAWAOM MC**<br>MS включить или вь ите при помощи текс<br>рчить этот выход.<br>Co<sup>NT</sup> voltar.com

Возможны три состояния выхода: **Возможны**<br>Вык<br>Сорта вык<br>Вык<br>Для

- **Включено постоянно.**
- **Выключено на определенный срок.**

 $v_{\rm O}$ 

• **Выключено.**

имны три состояния выхода:<br>В**ключено постоянно.**<br>Выключено на определенный срок.<br>Для включения выхода "**Выход**" в постоянном режиме следует отправить сообщение в формате: e lonegyer

 $v_0$ 

 $\gamma_{\rm O}$ 

**[авторизация pin] [w]** *[значение]* **[;]<br>
Напр.<br>9999<br>
То есть: 9999 W1;<br>
Сообщение этого типа включит** Напр. **9999** Eastopu<br>Hanp.<br>9999<br>To top.<br>Coo

## То есть: **9999 W1;**

Сообщение этого типа включит выходы **"W"** в режиме постоянной работы. Voltaire Sons N' **voltar.com.ua** 

Для включения выхода "**W**" в ограниченном по времени режиме следует отправить сообщение в формате:

**[авторизация pin] [W]** *[значение] [пробел] [период времени]* **[;]** np 9999 W 1  $\sqrt{2}$  30  $\sqrt{2}$ для<br>След<br>Савториза<br>np<br>9999 ночения выхода "**W**"<br>compasurb сообщен<br>**i** pin] [W] [значен ограниченном по вре<br>в формате:<br>| **[пробел] [период**<br>| 30 voltar.com

То есть: **9999 W1 30;**

Сообщение это типа включит выходы "**W**" на 30 минут;

Для того, чтобы выключить выходы "**W**", следует отправить сообщение в формате: Vooltar.<br>Для<br>Сообщика<br>Павтори<br>Напр. ение это типа включи<br>го, чтобы выключи<br>е в формате:<br>ия pin] [W] [значе ыходы "**w**" на 30 ми<br>выходы "**w**", следу<br>eJ L:1 **DESCRIPTION** 

## **[авторизация pin] [W]** *[значение]* **[;]**

Напр. 9999 W 0 ;

## То есть: **9999 W1;**

Сообщение этого типа выключит выходы "**W**" в режиме постоянной работы. No e EXTERN 1, 19999 W1;<br>THE STOP THING BOTH. **voltar.com.ua** voltar.

#### **ВНИМАНИЕ!!!**

**Нет возможности переключить выход "Выход" в режим работы датчика замыкания!!! (в таком случае возможно повреждение выхода) voltarism**<br>BHI<br>Pabot<br>Pabot<br>S) Измене иние!!!<br>изможности переключить выход "Выхо<br>датчика замыкания!!! (в таком случакение выхода)<br>ение выхода) **B DESKIND OF REAL PROPERTY** 

 $v_0$ 

#### *5) Изменение и активация номеров сигнализации тревоги.*

Введение номеров сигнализации тревоги.

 $v_{\rm O}$ 

Пользователь в любом моменте может изменить номер

сигнализации тревоги. Изменение можно провести при помощи

сообщения SMS или из меню модуля ST-65 GSM.

Пользователь в любом моменте может изменить "pin авторизации", отправляя сообщение sms на номер модуля в формате: Поль<br>Сорогомись<br>Сорогом.<br>Поль<br>Сорогом.<br>Фори атель в любом моменте может изменить ном<br>зации тревоги. Изменение можно провести в<br>ния SMS или из меню модуля ST-65 GSM.<br>атель в любом моменте может из<br>ации", отправляя сообщение sms на ном помощи<br>ить "pin<br>модуля в

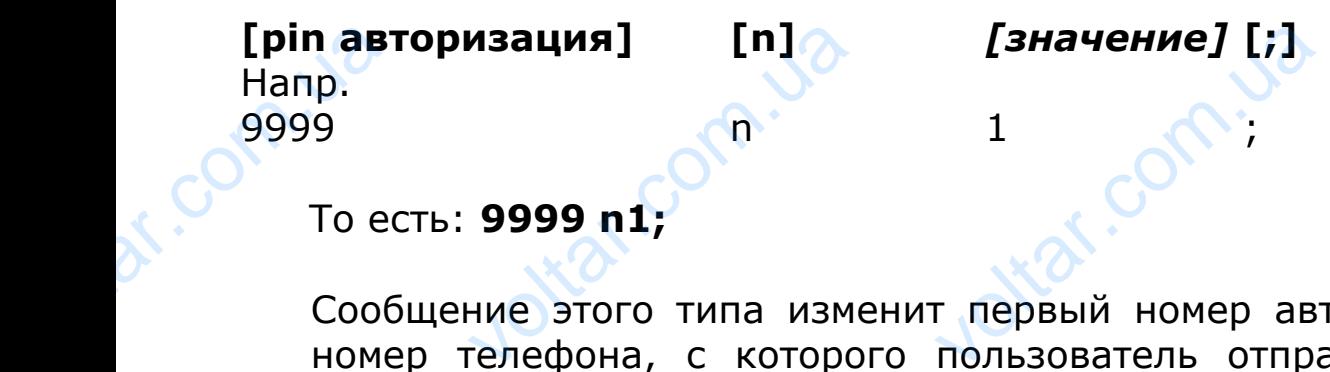

#### То есть: **9999 n1;**

Сообщение этого типа изменит первый номер авторизации на номер телефона, с которого пользователь отправил SMS. И отправит сообщение с параметрами работы контроллера. Отправление сообщения этого типа равнозначно с изменением в меню модуля ST-65: Example 2014

## *>Настройки GSM > Номер тел.>+1<<<<<<<<<<<< или +2<<<<<<<<<<<<*

Где при помощи кнопок вверх/вниз выбираем интересующий нас номер телефона, кнопкой Меню начинаем правку выбранного номера телефона. MeHH<br>
MeHH<br>
Voltar<br>
T<sub>re</sub><br>
Hac voltar.com.ua voltar.com.ua енением в $<<$ или $\overline{<}$ ресующий правку

Правка состоит из двух этапов:

- Правка номера, где при помощи кнопок вверх/вниз изменяем<br>
отдельные знаки номера. Кнопкой меню переходим на<br>
следующий знак. После введения правильного номера<br>
телефона нажимаем на кнопку EXIT.<br>
 Очередной этап это а отдельные знаки номера. Кнопкой меню переходим на следующий знак. После введения правильного номера телефона нажимаем на кнопку EXIT. DEC COMPOSITION изменяем<br>содим на<br>верх/вниз<br>верх/вниз<br>- 13 -
	- Очередной этап это активация номера кнопками вверх/вниз

выбираем, будет ли на номер высылаться сообщения о сигнализации тревоги (Активировать или выключить). Voltar.com

 $v_0$ 

 $\gamma_{\rm O}$ 

Если номер телефона отличается от введенного номера, пользователь будет должен подтвердить изменения. **VOLTARISM** раем, будет ли на номер высылаться<br>илизации тревоги (Активировать или выключер телефона отличается от введенного ном<br>в будет должен подтвердить изменения.

 $v_{\rm O}$ 

#### **Зарядка**

Оплаты за отправление SMS взимаются в соответствии с текущим прейскурантом данного оператора. Следует помнить о зарядке SIM-карты или оплате абонемента. Доступные средства на карте можно проверить после входа на сайт оператора сети GSM. Oпла<br>текущим<br>зарядке<br>карте мох за отправление SMS взимаются в сок<br>ейскурантом данного оператора. Следует<br>-карты или оплате абонемента. Доступные<br>проверить после входа на сайт оператора с ETCTBUN C<br>
OMHUTB O<br>
EACTBA HA ON

#### **Технические данные**

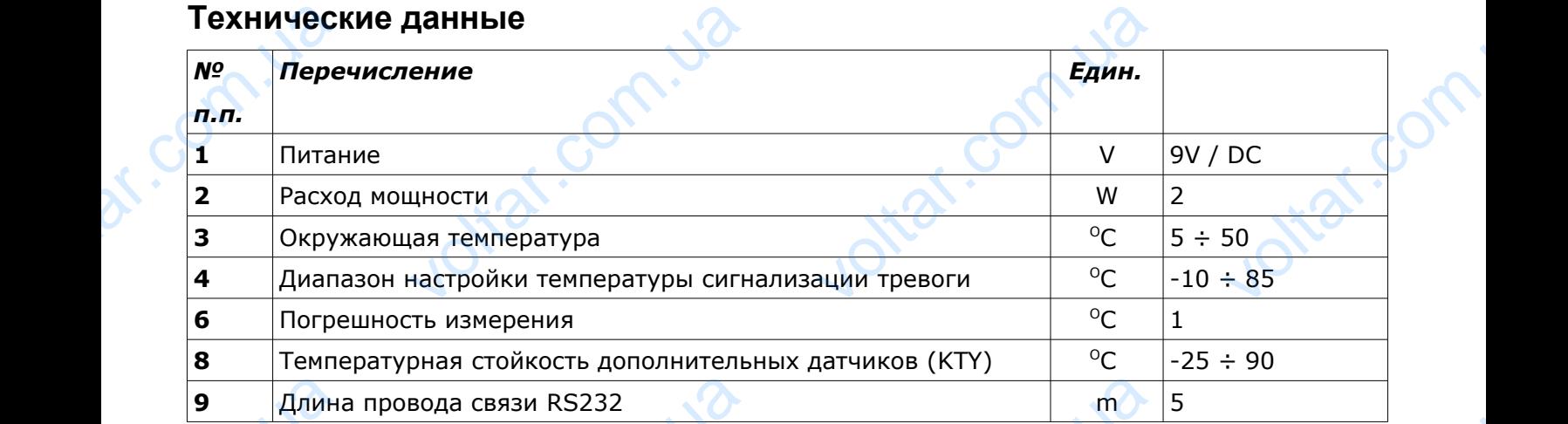

## **Диод статуса сети**

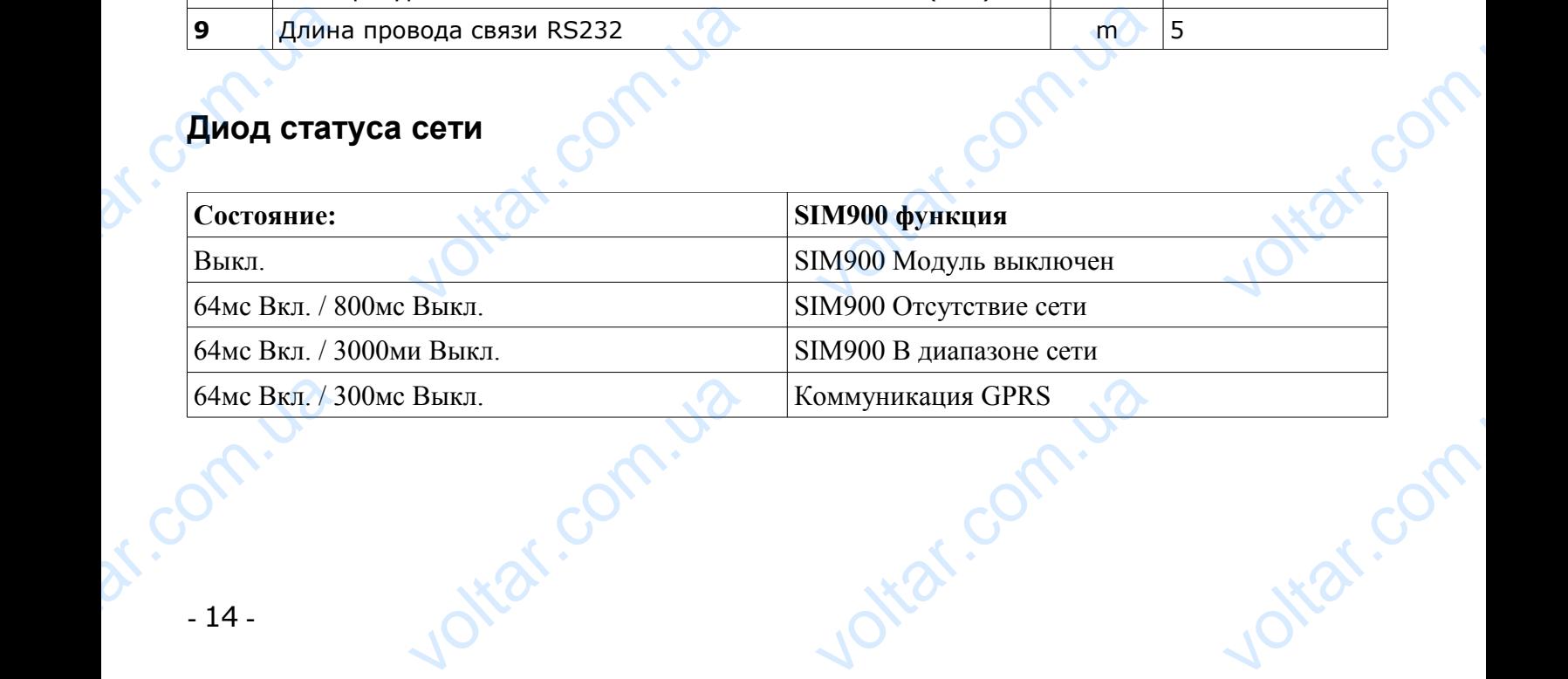

voltar.com

Jotest.com

 $\gamma_{\rm O}$ 

 $v_0$ 

**Partie Com.ua** 

voltar.com

Joikar.com.ua

**Диод статуса сети** Hold Craryca ceru

Voltar.com

Joirar.com.ua

dr. com.ua

dr. com.ua

dr. com.ua

dr. Com. ua

 $v_{\rm O}$ 

## **VIII. ПРИМЕРНАЯ УСТАНОВКА**

Модуль ST-65 соединен с контроллером котла при помощи четырехжильного кабеля связи RS232 с разъемами типа RJ (телефонный разъем). Есть также возможность докупить и подключить дополнительные элементы (Реле, Контакт и Датчики температуры) Example Mody ST-65 соединен с контроллером котла<br>иого кабеля связи RS232 с разъема<br>и разъем). Есть также возможность<br>дополнительные элементы (Реле, Контак и помощи<br>Типа RJ<br>упить и<br>Датчики voltar.com.ua Ottat.com.ua

Iottar.com

 $v_{\rm O}$ 

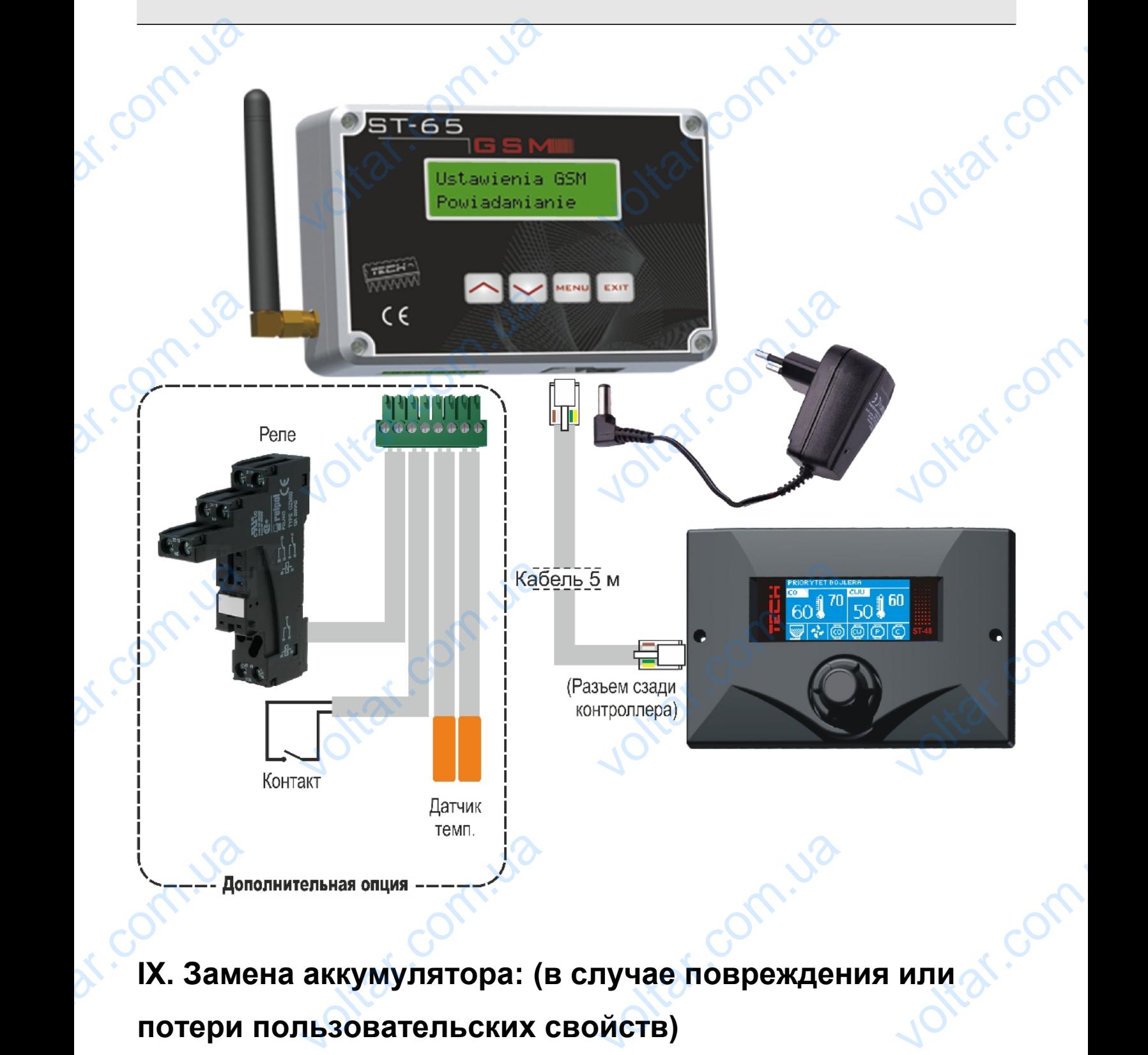

 $v_0$ 

 $\gamma_{\rm O}$ 

## **IX. Замена аккумулятора: (в случае повреждения или**

## **потери пользовательских свойств)**

модуль ST-65 GSM оснащен Аккумулятором Li-ion.

Допускается замена аккумулятора только на такой, который соответствует ниже представленной спецификации. Неправильное вложение аккумулятора может привести к повреждению аккумулятора или устройства. Допускаетс<br>представле<br>Привести к<br>- 16 имена аккумулятора тол<br>й спецификации. Непр<br>реждению аккумулятор на такой, который соот<br>пьное вложение аккум<br>и устройства lotar.com

#### Спецификация:

- Тип: 1044
- Объем: 600mAh
- Напряжение: 3.7V
- Встроенная защита PCB от чрезмерной разрядкой, перегрузкой или замыканием. Cheuphika<br>
Cheuphika<br>
Com.ua<br>
Com.ua<br>
Cheuphika<br>
Cheuphika<br>
Cheuphika<br>
Cheuphika<br>
Cheuphika<br>
Cheuphika<br>
Cheuphika<br>
Cheuphika Example 18 Millions 19 Millions 19 Millions 19 Millions 19 Millions 19 Millions 19 Millions 19 Millions 19 Millions 19 Millions 19 Millions 19 Millions 19 Millions 19 Millions 19 Millions 19 Millions 19 Millions 19 Million De Com. No. 1909.<br>Di paspa a com. 1909.<br>Di paspa a composition de la pasa a composition de la pasa a composition de la pasa a composition de la pasa a urbitat.com

 $v_0$ 

Размеры: диаметр 10.04 мм, длина 46.75 мм (+/- 0.3 мм)

 $v_{\rm O}$ 

**ВНИМАНИЕ!** Во время замены необходимо обратить особое внимание на поляризацию. BHUMAHU диаметр 10.04 мм, длин<br>о время замены необхо,<br>тор должен применятьс<br>не применяйте аккумуля им (+/- 0.3 мм)<br>о обратить особое внима<br>лько согласно назначен<br>а, если он поврежден и

- Аккумулятор должен применяться только согласно назначению.
- Никогда не применяйте аккумулятора, если он поврежден или разряжен. на<br>Польская солла
- Не допускайте к замыканию полюсов. Это может произойти случайно. Замыкание зажимов может привести к повреждению аккумулятора или подключенного к нему устройства. ие зажимов может приве<br>енного к нему устройств<br>брасывание израсходованн<br>анах Евросоюза и в осталь<br>гемы сбора отходов).<br>согда не бросайте батареи в<br>асходованные батарейки следу к повреждению аккуму.<br>**батарей и аккумуляторов**<br>европейских странах, имек<br>**11**<br>зательно сдать на переработку

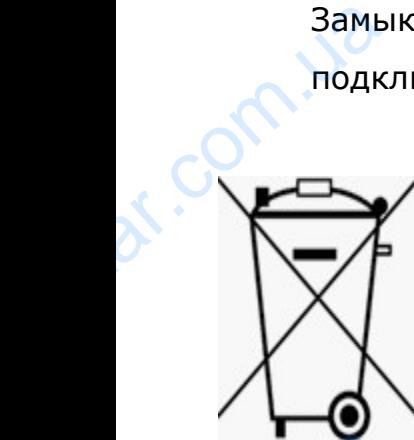

**Выбрасывание израсходованных батарей и аккумуляторов (применяется в странах Евросоюза и в остальных европейских странах, имеющих собственные системы сбора отходов).** ра или<br>**именяется**<br>собственные<br>сдать согласно

**Никогда не бросайте батареи в огонь!** Израсходованные батарейки следует обязательно сдать на переработку или сдать согласно с местным законодательством. Нельзя выбрасывать батарейки в городские мусорные контейнеры.

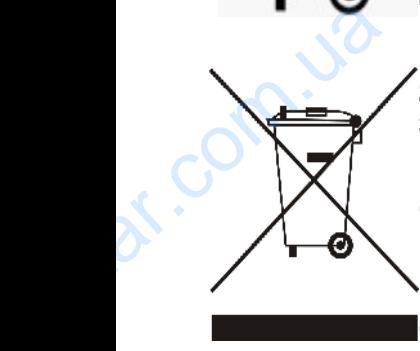

**Забота об окружающей среде для нас очень важна.** То, что мы производим электронное оборудование, обязывает нас осуществлять безопасную утилизацию изношенных электронных устройств и элементов. В связи с этим, наша фирма получила регистрационный номер, назначенный Главным инспектором охраны окружающей среды. Символ перечеркнутого мусорного контейнера обозначает, что продукт нельзя выбрасывать с обычные мусорные контейнеры. Сортируя отходы, предназначенные на рециклинг, мы помогаем защищать окружающую среду. Пользователь обязан передать использованный продукт в установленный пункт сбора электроники для рециклинга отходов, образованных из электронных и электрических элементов. сипсры.<br>**ота об окружающей сред**<br>стронное оборудование, обя<br>ошенных электронных устройс<br>истрационный номер, назначен<br>вол перечеркнутого мусорн<br>расывать с обычные мусорны<br>иклинг, мы помогаем защища<br>ользованный продукт в ус **я нас очень важна.** То,<br><sup>эт нас</sup> осуществлять безоп<br>элементов. В связи с этим, на<br>Главным инспектором охраны<br>контейнера обозначает, чти<br>птейнеры. Сортируя отходы, г<br>ружающую среду. Пользовате<br>нный пункт сбора электрони<br>и ы производим<br>о утилизацию<br>ирма получила<br>сающей среды.<br>одукт нельзя<br>ззначенные на<br>язан передать<br>тя рециклинга

С целью развития и усовершенствования изделия, все замечания относительно ошибок в программе или анормальных состояний работы контроллера просьба направлять непосредственно по адресу: с целью разв<br>или анормал и усовершенствования издел<br>cocтояний работы контролл EXECUTE THE CONTRACTED SURVIVED ASSESSED AND NOTE THAT A STATE OF THE CHANGE OF THE CHANGE OF THE CHANGE OF THE CHANGE OF THE CHANGE OF THE CHANGE OF THE CHANGE OF THE CHANGE OF THE CHANGE OF THE CHANGE OF THE CHANGE OF TH Ex B программе<br>10 по адресу:<br>0 NV-17-

**СЕРВИС TECH: serwis@techsterowniki.pl – тел. (+48)33 8759380.**

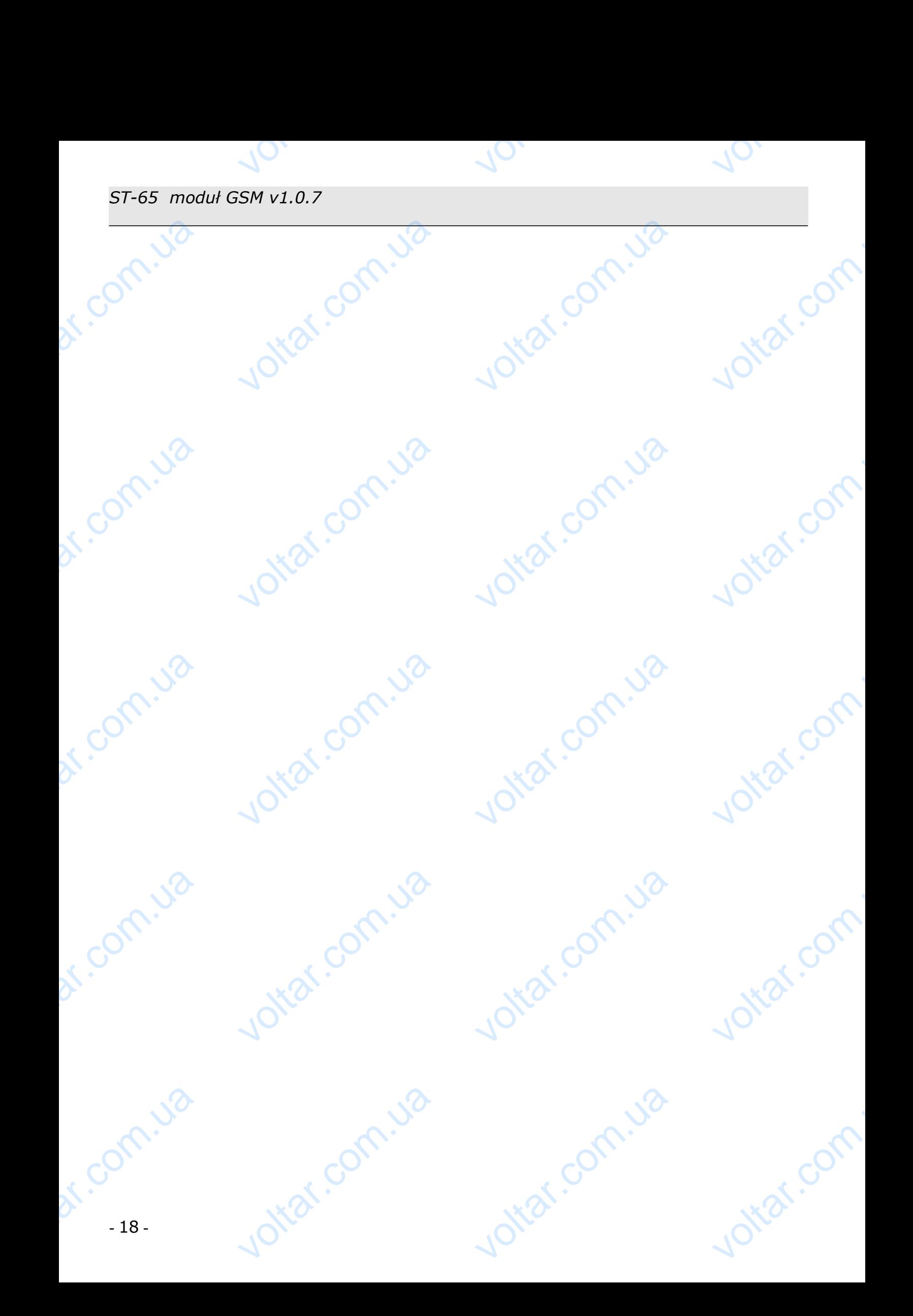

## **Содержание** voltar.com.ua var.com.ua

 $v_0$ 

voltar.com.ua

Joikar.com.ua

 $v_{\rm O}$ 

Voltar.com.ua

**voltar.com.ua** 

dr.Com.ua

dr.com.ua

dr. Com.ua

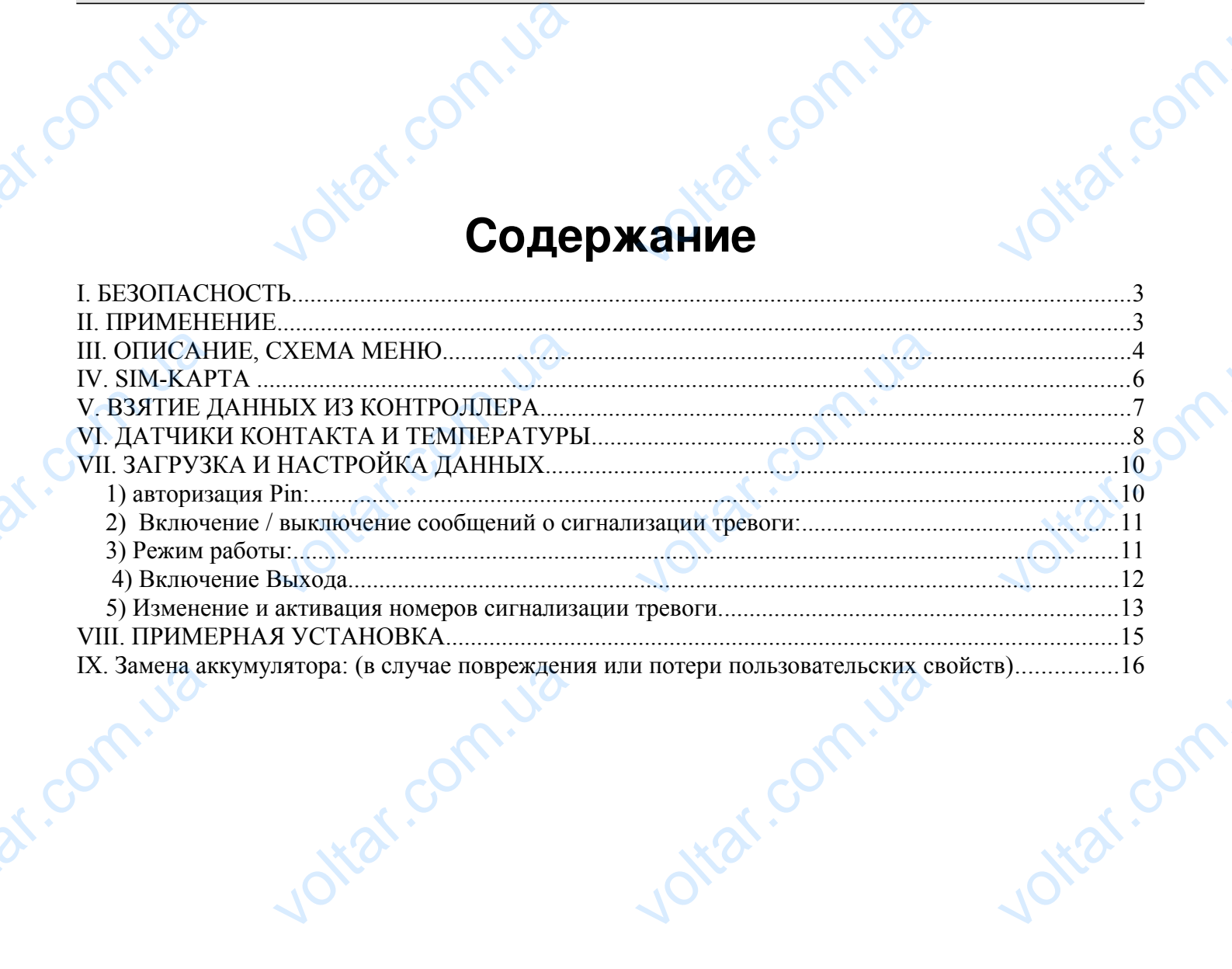

voltar.com.

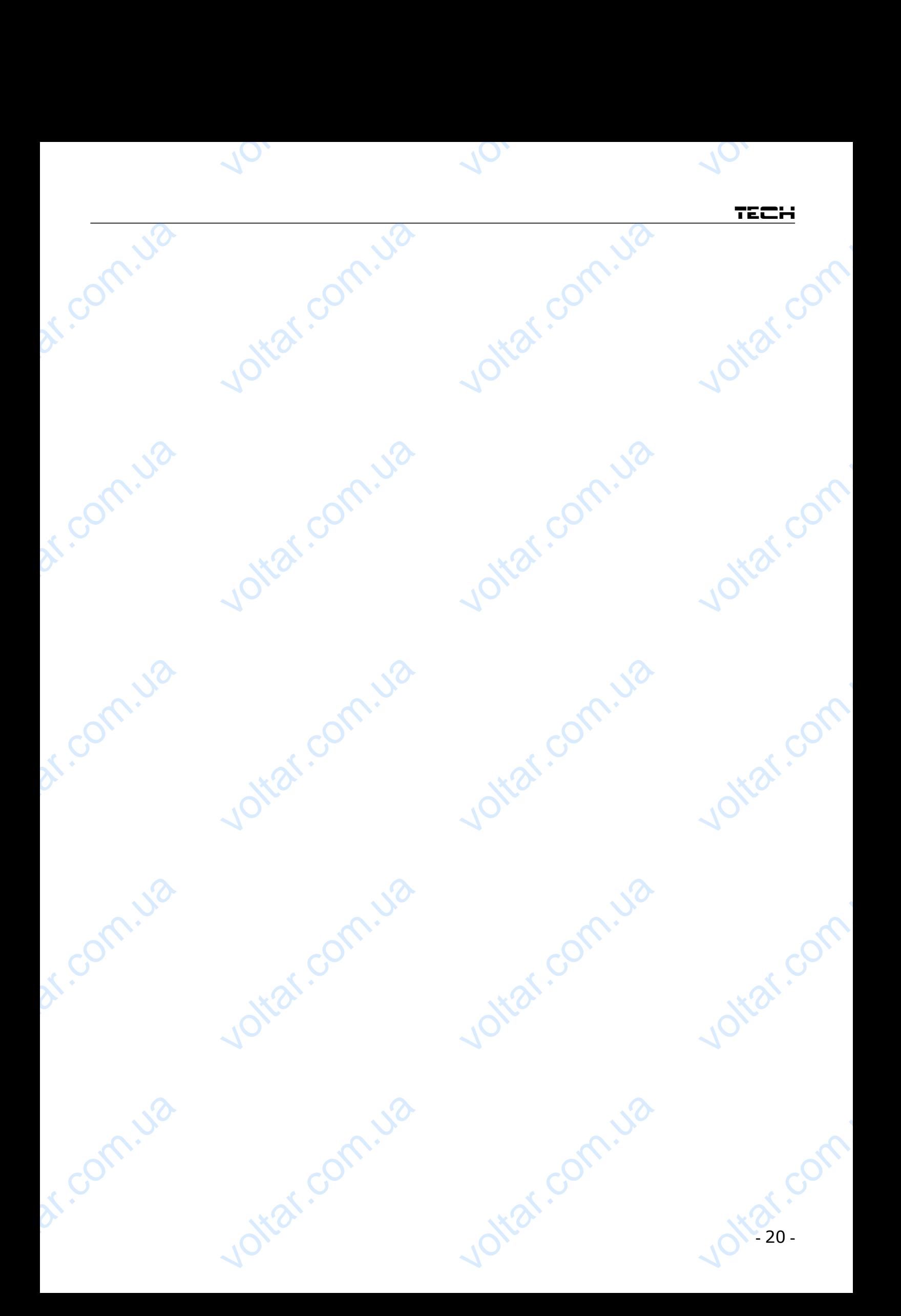